## **TCP/IP (TRANSMISSION CONTROL PROTOCOL/INTERNET PROTOCOL)**  Connectivity Of Machine:

There are two methods of connectiong machine through TCP/IP.

- 1. NORMAL CONNECTION (N/W ORIENTED)
- 2. CROSS CONNECTION ( POINT 2 POINT)
- **1. NORMAL CONNECTION :** In this Connection we connect m/c to the computer via Network( or through HUB,Server,Switch).And In this process uses 'State Cable' for connection.

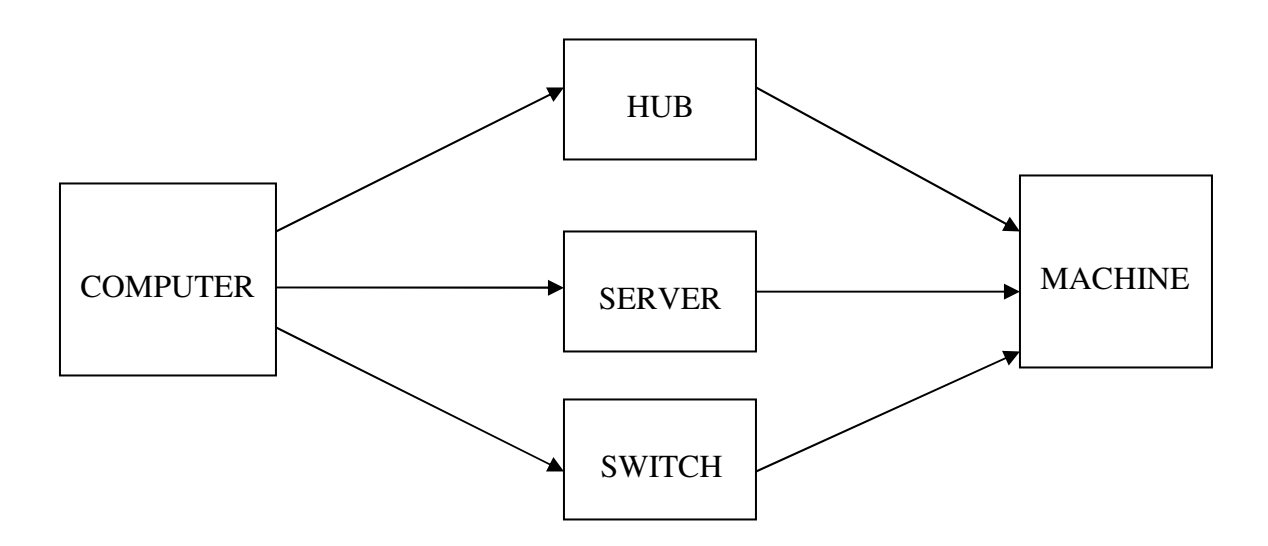

### BLOCK DIAGRAM OF NORMAL CONNECTION

**2. CROSS CONNECTION:** In this Connection we directly connect m/c to the computer. And In this process uses 'Cross Cable' for connection.

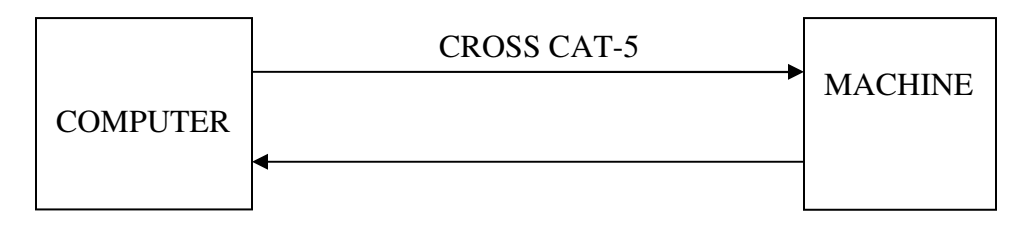

BLOCK DIAGRAM OF CROSS CONNECTION

### **TYPES OF IP**

- 1. STATIC IP
- 2. DYNAMIC IP

**DYNAMIC IP:**THE PORT WHICH IP CHANGES IN EACH CONNECTION IS KNOWN AS **DYNAMIC IP.**

**DHCP(DYNAMIC HOST CONTROL PROTOCOL):**THIS PROTOCOL ALLOCATE IP DYNAMICALLY TO HOSTS .

#### SETUP OF IP OF COMPUTER:

- CLICK ON START
- GOTO THE SETTING
- GOTO THE CONTROL PANEL

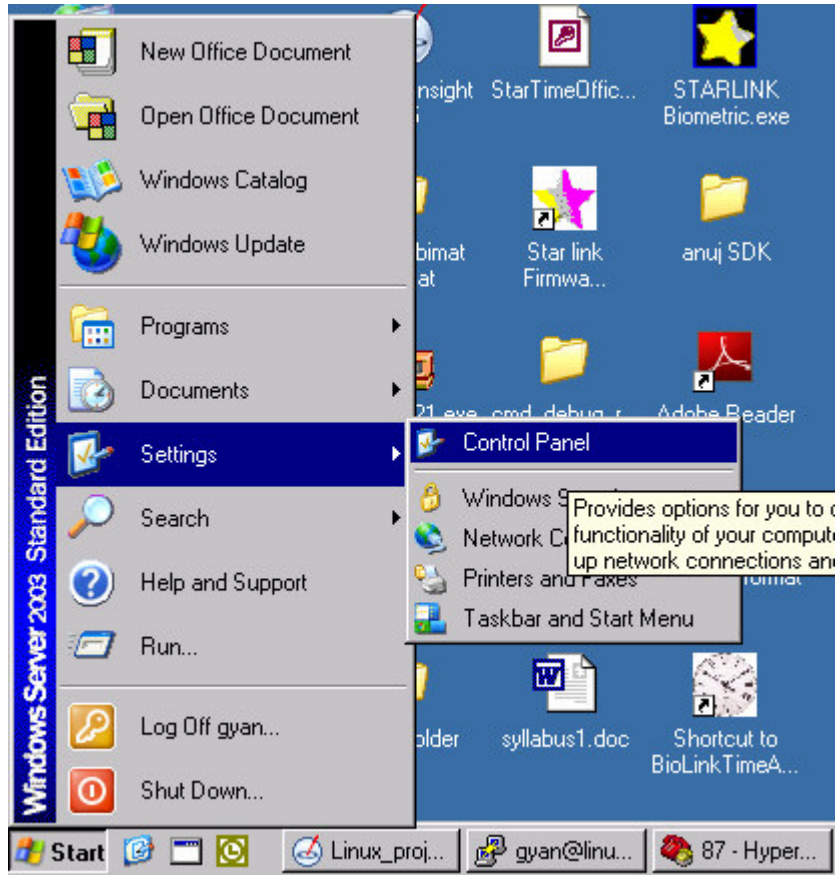

# GOTO THE NETWORK CONNECTION

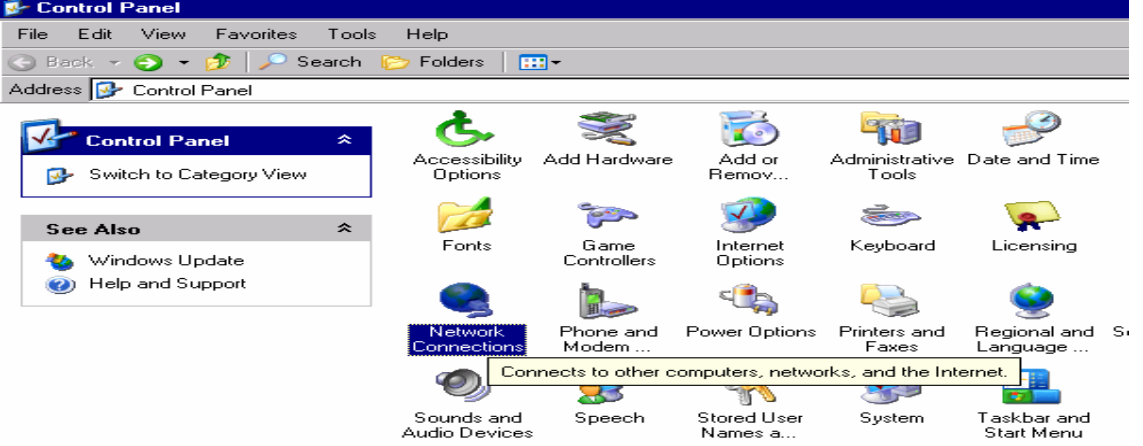

Where you find Local Area Network Connection.Write click on that icon and goto properties.

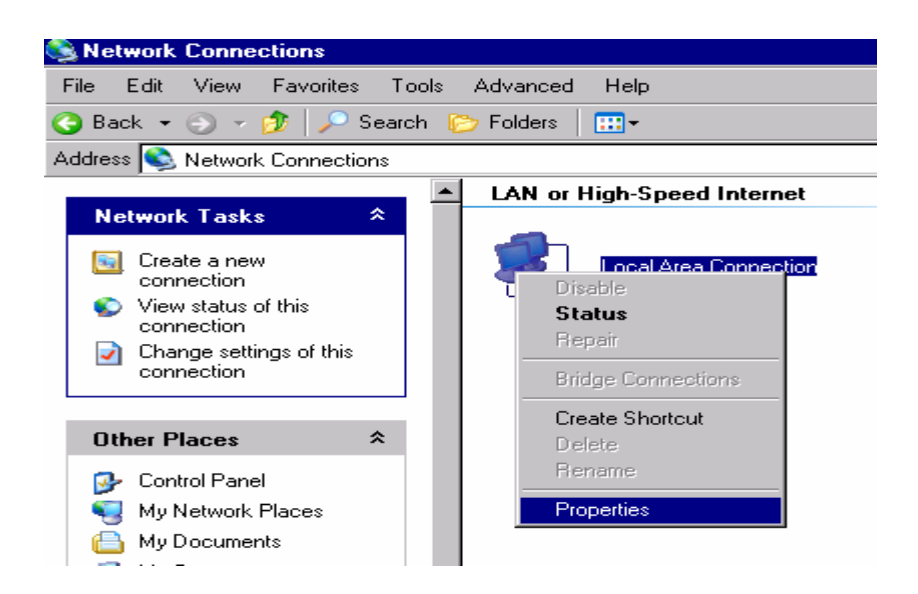

After Clicking on properties goto Internet Protocol(TCP/IP). Which is showing on figure.

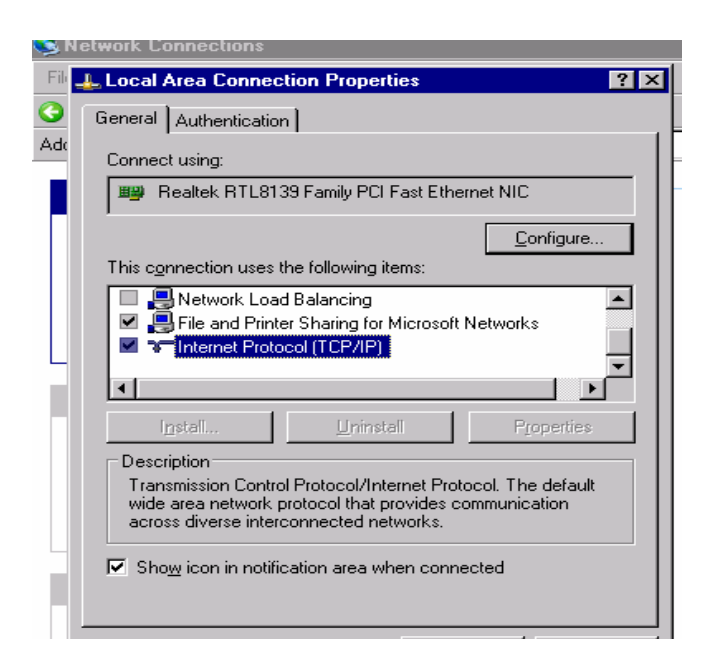

After clicking on Internet protocol a new window open like

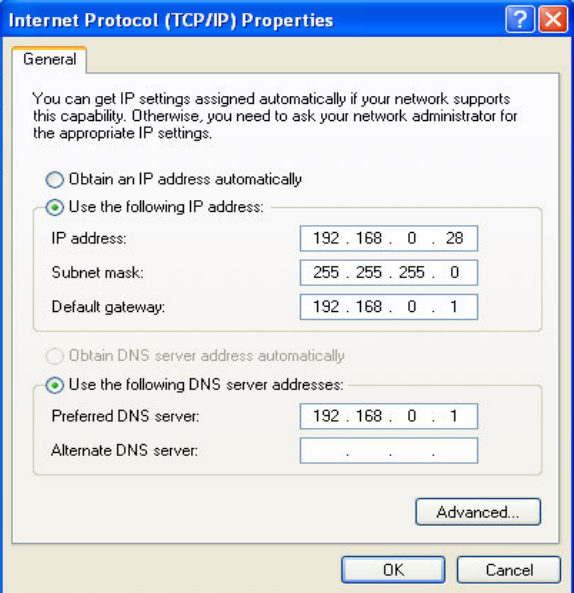

By this window you can change Ip and all things which are showing on this window.